# Tutorial 10: Packaging of Sets of Solid Geometries (SG)

### 2015-08-06: Tim C. Lueth, MIMED - Technische Universität München, Germany (URL: [http://www.mimed.de](http://www.mimed.de/)) - Last Change: 2017-07-07

#### **Contents**

- [Complete List of all Tutorials with Publishable MATLAB Files of this Solid-Geoemtries Toolbox](#page-0-0)
- [Motivation for this tutorial: \(Originally SolidGeometry 2.4 required\)](#page-0-1)
- **2.** The four-bar-linkage kit as example for a set of multiple solids
- <sup>3</sup> [3. Packaging a set of solid geometries in a volume](#page-3-0)nt
- [4. Using container/collections insted of itemizing the solids](#page-4-0)
- [5. Create boxes around the packed solids for the final 3D print job](#page-5-0)
- [6. Create the four-bar-linkage kit as print job](#page-5-1)
- [Final remarks on toolbox version and execution date](#page-6-0)

#### <span id="page-0-0"></span>**Complete List of all Tutorials with Publishable MATLAB Files of this Solid-Geoemtries Toolbox**

**The following topics are covered an explained in the specific tutorials:**

- Tutorial 01: First Steps Using the VLFL-Toolbox for Solid Object Design
- Tutorial 02: Using the VLFL-Toolbox for STL-File Export and Import
- Tutorial 03: Closed 2D Contours and Boolean Operations in 2D
- Tutorial 04: 2½D Design Using Boolean Operators on Closed Polygon Lists (CPL)
- Tutorial 05: Creation, Relative Positioning and Merging of Solid Geometries (SG)
- Tutorial 06: Relative Positioning and Alignment of Solid Geometries (SG)
- Tutorial 07: Rotation of Closed Polygon Lists for Solid Geometry Design
- Tutorial 08: Slicing, Closing, Cutting and Separation of Solid Geometries
- Tutorial 09: Boolean Operations with Solid Geometries
- Tutorial 10: Packaging of Sets of Solid Geometries (SG)
- Tutorial 11: Attaching Coordinates Frames to Create Kinematik Models
- Tutorial 12: Define Robot Kinematics and Detect Collisions
- Tutorial 13: Mounting Faces and Conversion of Blocks into Leightweight-structures
- Tutorial 14: Manipulation Functions for Closed Polygons and Laser Cutting (SVG)
- Tutorial 15: Create a Solid by 2 Closed Polygons
- Tutorial 16: Create Tube-Style Solids by Succeeding Polygons
- Tutorial 17: Filling and Bending of Polygons and Solids
- Tutorial 18: Analyzing and modifying STL files from CSG modeler (Catia)
- Tutorial 19: Creating drawing templates and dimensioning from polygon lines
- Tutorial 20: Programmatically Interface to SimMechanics Multi-Body Toolbox
- Tutorial 21: Programmatically Convert Joints into Drives (SimMechanics)
- Tutorial 22: Adding Simulink Signals to Record Frame Movements
- Tutorial 23: Automatic Creation of a Missing Link and 3D Print of a Complete Model
- Tutorial 24: Automatic Creation of a Joint Limitations
- Tutorial 25: Automatic Creation of Video Titels, Endtitels and Textpages
- Tutorial 26: Create Mechanisms using Universal Planar Links
- Tutorial 27: Fourbar-Linkage: 2 Pose Syntheses and Linkage Export for 3D Printing
- Tutorial 28: Fourbar-Linkage: 3 Pose Syntheses and Linkage Export for 3D Printing
- Tutorial 29: Create a multi body simulation using several mass points
- Tutorial 30: Creating graphical drawings using point, lines, surfaces, frames etc.
- Tutorial 31: Importing 3D Medical DICOM Image Data and converting into 3D Solids
- Tutorial 32: Exchanging Data with a FileMaker Database
- Tutorial 33: Using a Round-Robin realtime multi-tasking system
- Tutorial 34: 2D Projection Images and Camera Coordinate System Reconstruction
- Tutorial 35: Collection of Ideas for Tutorials
- Tutorial 36: Creating a Patient-Individual Arm-Skin Protector-Shell

#### <span id="page-0-1"></span>**Motivation for this tutorial: (Originally SolidGeometry 2.4 required)**

#### <span id="page-0-2"></span>**2. The four-bar-linkage kit as example for a set of multiple solids**

A very interesting mechanism in mechanics is the four-bar-linkage. It consists of four bars that are linked together by 4 rotatorial joints. Such a mechanism can be built by 4 different elememts

- 1. Bar: The basic mechanic link
- 2. Bolt: A simple bolt that allows rotation
- 3. Shaft: A simple shaft that transfer torque
- 4. Spacer: A simple element that is required to achieve parallel bars

close all;

### fourBarLinkage (25,40,30,40);

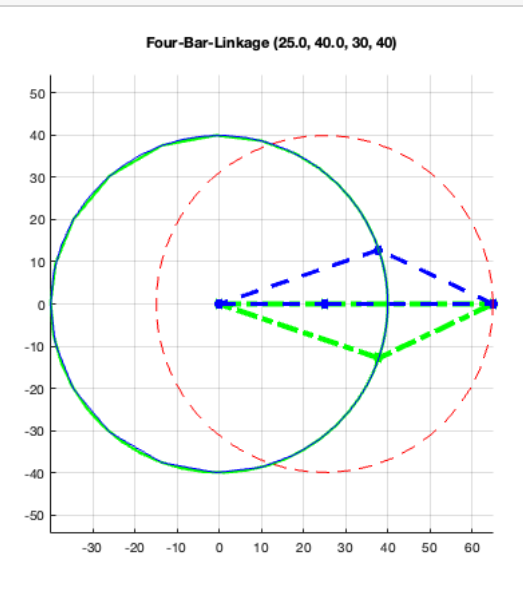

# fourBarLinkageKit ('Bar',40);

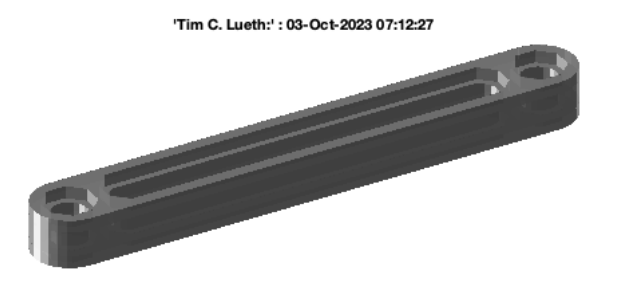

# fourBarLinkageKit ('Bolt');

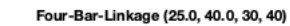

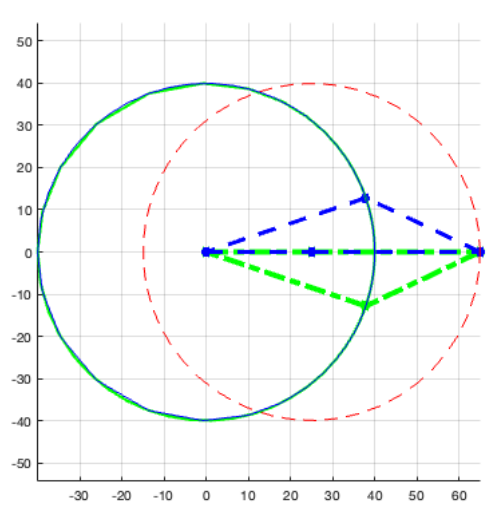

'Tim C. Lueth:' : 03-Oct-2023 07:12:28

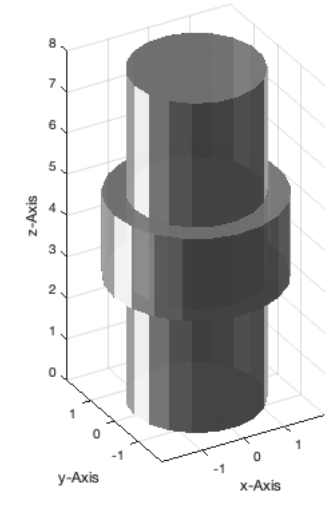

fourBarLinkageKit ('Shaft');

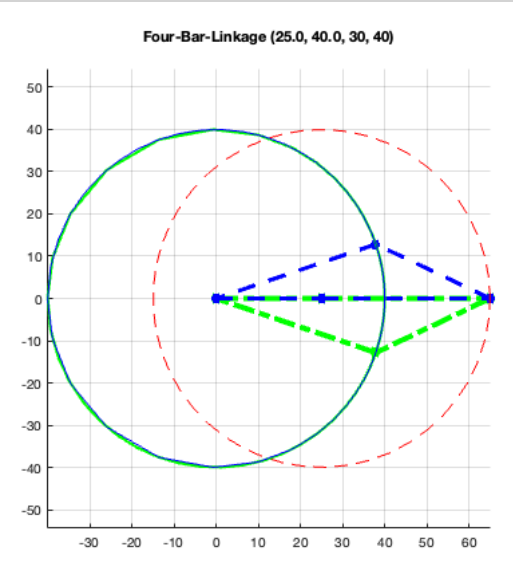

#### 'Tim C. Lueth:' : 03-Oct-2023 07:12:29

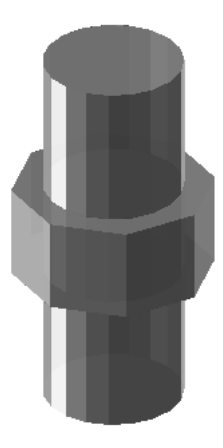

### fourBarLinkageKit ('Spacer');

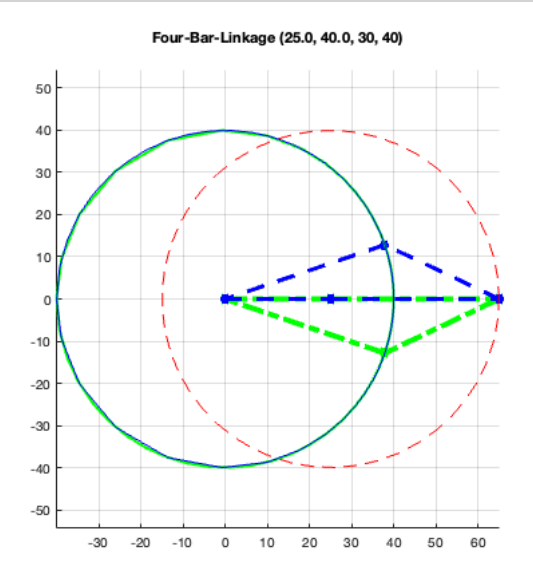

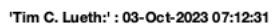

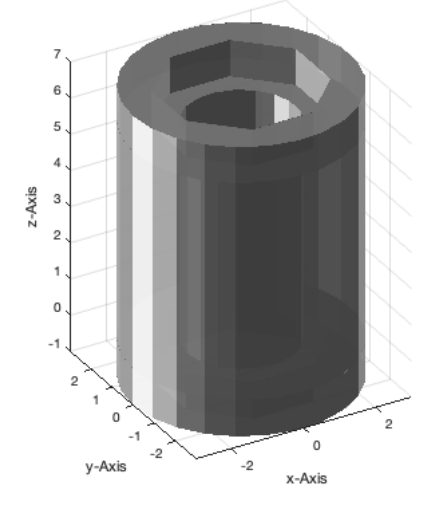

# <span id="page-3-0"></span>**3. Packaging a set of solid geometries in a volume**

For a four-bar-linkage we need 4 bars and 4 bolts and may be 2 spacer and 2 shafts. For this purpose there is one function

**SGpacking** arranges several solid geometries side by side in a volume

```
close all;
A=fourBarLinkageKit ('Bar',40);
B=fourBarLinkageKit ('Bolt');
C=fourBarLinkageKit ('Shaft');
D=fourBarLinkageKit ('Spacer');
SG=SGpacking({A,B,C,D});
SGplot(SG); view (-30,30); VLFLplotlight (1,0.9); zoompatch;
```
binpacking3D: Packing 4 objects (h=24):

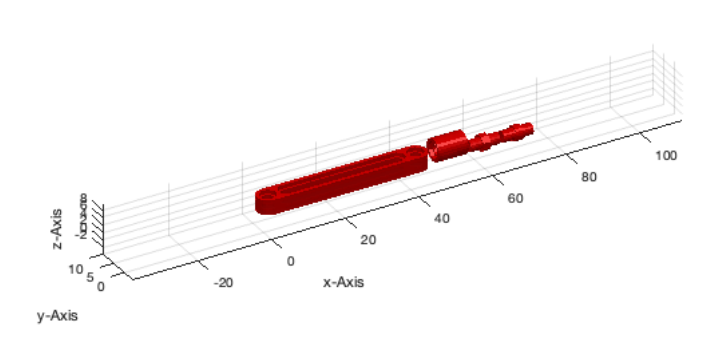

Similar it is possible to pack several objects of the same kind into the volume and also to define the dimensions of the packing volume. Typically the z-coordiante of the volume specification is unlimited or much bigger than the xy-coordinats.

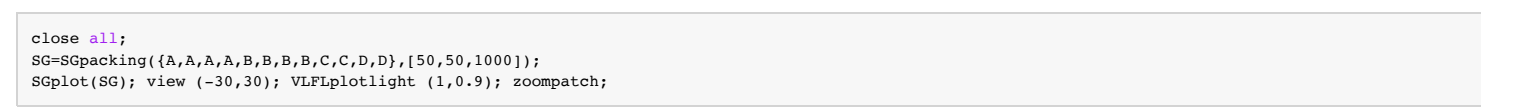

binpacking3D: Packing 12 objects (h=45):

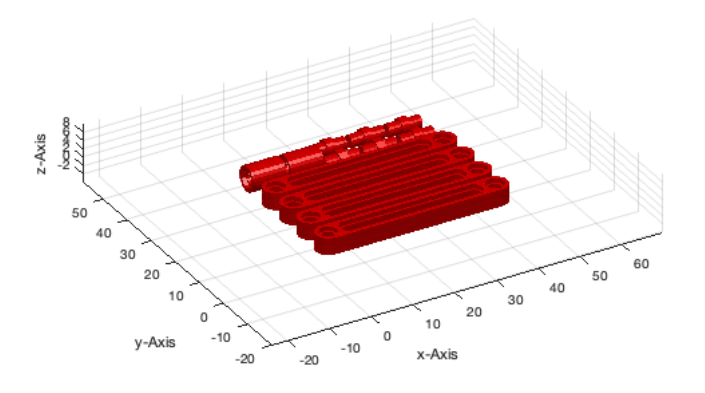

## <span id="page-4-0"></span>**4. Using container/collections insted of itemizing the solids**

In many cases we are not interested to list the items in the source code but to create a structure containing all objects we want to pack later Therefor, we need a data structure that allows to collect several solids into something like a container. This can be done by the following functions:

- **SGCaddSG** Add a single solid geometry to a collection
- **SGCaddSGn** Add multiple copies of a single solid geometry to a collection

close all

# Tutorial 10: Packaging of Sets of Solid Geometries (SG) 03.10.23, 12:09

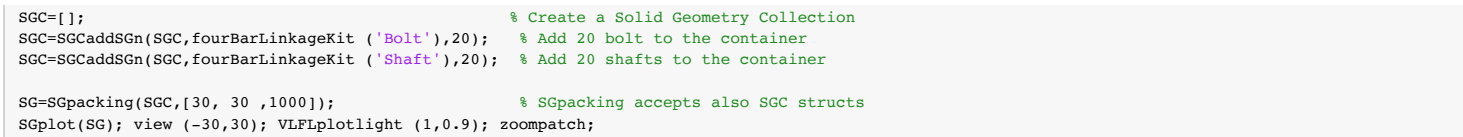

binpacking3D: Packing 40 objects (h=48): ....................

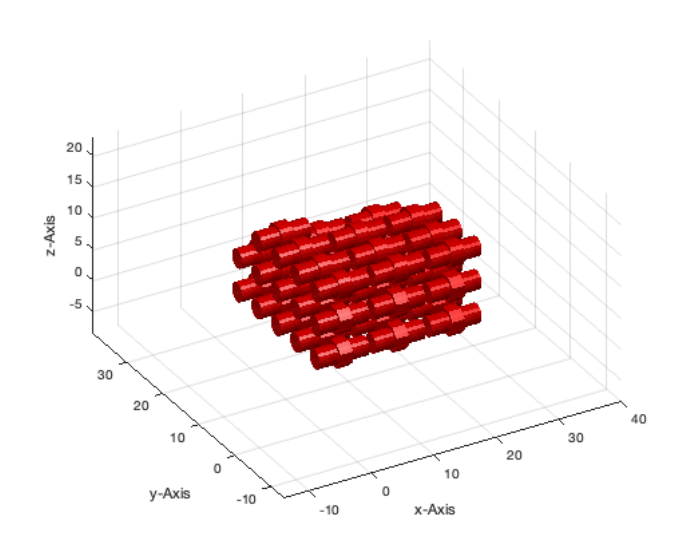

### <span id="page-5-0"></span>**5. Create boxes around the packed solids for the final 3D print job**

To handle the print job in a convinient way, it makes sense to create a box around the parts and also to write on top of the cover the content or the intended use of the box plus may by a date.

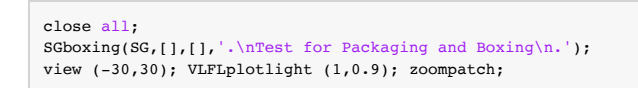

VLFLtextattachVLUL: Text ". Test for Packaging and Boxing

." attached to union Nr: 2

'Tim C. Lueth:' : 03-Oct-2023 07:12:36

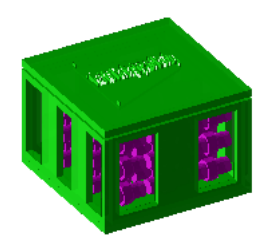

### <span id="page-5-1"></span>**6. Create the four-bar-linkage kit as print job**

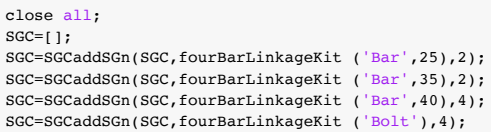

SGC=SGCaddSGn(SGC,fourBarLinkageKit ('Shaft'),4); SGC=SGCaddSGn(SGC,fourBarLinkageKit ('Spacer'),4); SGA=SGpacking(SGC,[55, 60 ,100]); SGB=SGboxing(SGA,[],[],'.\nTim Lueth''s Linkage Kit\n.'); VLFLfigure(SGA); SGplot(SGB,'g'); SG=SGcat(SGA,SGB); view (-130,30); VLFLplotlight (1,0.9); zoompatch; SGwriteSTL(SG,'EXP10: Four-Bar-Linkage-Kit');

binpacking3D: Packing 20 objects (h=58): ....................VLFLtextattachVLUL: Text ". Tim Lueth's Linkage Kit

." attached to union Nr: 2

publishSGPDF:<a href = "matlab: openbydoubleclick ('/Users/timlueth/Desktop')">/Users/timlueth/Desktop/</a><a href = "matlab: openbydoubleclick ('/User

#### 'Tim C. Lueth:' : 03-Oct-2023 07:12:39

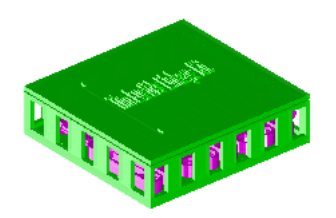

#### <span id="page-6-0"></span>**Final remarks on toolbox version and execution date**

VLFLlicense

This VLFL-Lib, Rel. (2023-Oct-03), is for limited non commercial educational use only! Licensee: Tim Lueth (Development Version)! Please contact Tim Lueth, Professor at TU Munich, Germany! WARNING: This VLFL-Lib (Rel. ) license will exceed at 06-Jul-2078 07:12:40! Executed 03-Oct-2023 07:12:42 by 'timlueth' on a MACI64 using Mac OSX 13.6 | R2023a Update 5 | SG-Lib 5.4 ======================================== Used Matlab products: ====================================== database\_toolbox distrib\_computing\_toolbox fixed\_point\_toolbox image\_toolbox map\_toolbox matlab optimization\_toolbox pde\_toolbox phased\_array\_system\_toolbox signal\_blocks signal\_toolbox simmechanics simscape simulink statistics\_toolbox =====================================================================================================

*Tim Lueth, tested and compiled on OSX 10.7.5 with Matlab 2014b on 2015-06-08*

*Christina Friedrich, executed and published on 64 Bit PC using Windows with Matlab 2015a on 2015-06-17*

*[Published with MATLAB® R2023a](https://www.mathworks.com/products/matlab/)*